**Paper 077-2008**

# **Standard Graph Templates**

Philip R Holland, Holland Numerics Limited, Royston, Herts, UK

# **ABSTRACT**

Outsourced tables and listings can be fairly easily defined using table shells to explain how clinical trials data should be tabulated, and ODS templates supplied to control the basic appearance of the output. Outsourced graphs, particularly if they have been heavily customized, are not so easy to define on paper, and even more difficult to control, as the SAS/GRAPH® software can behave very differently on different platforms and devices. Fortunately the use of graph templates will become available when production ODS Statistical Graphics and Graphics Template Language (GTL) is introduced in SAS® 9.2, but it is still possible to create useful graph templates now in SAS 9.1 using the experimental ODS Statistical Graphics.

#### **WHY STANDARDIZE WITH ODS STATISTICAL GRAPHICS?**

The outsourcing of the production of tables and listings to external companies is a relatively painless exercise, particularly now that ODS templates can be used to standardize their appearance. This means that the external companies can concentrate on generating the contents of tables and listings, rather than spending time on layouts and fonts. Only now, with the experimental ODS Statistics Graphics templates in SAS 9.1, it is possible to standardize graphs as well, so that external companies can be supplied with standard templates for a range of graphs, allowing them to concentrate on generating the graph contents.

### **SAMPLE GRAPHS FROM PROC GPLOT AND ANNOTATE**

To demonstrate how beneficial the new graph templates could be in the future, I have written a program using PROC GPLOT and Annotate to build a specific style of graph, which includes a standard SAS/GRAPH legend to identify the lines, and an additional legend showing the number of data items summarized in each plotted point. Unfortunately, the particular nature and complexity of the annotation required for the additional legend makes it necessary to recode this annotation for every new graph.

For this graph I have selected a data set found in SASHELP, which contains product sales data by quarter since January 1995. To introduce some variability I have used the PREDICT variable, which has been filtered to remove values below 400.

```
%LET pgm=v9 gplot annotate;
\SLET dirout=G:\output;
OPTIONS NODATE NONUMBER ORIENTATION=LANDSCAPE;
TITLE ' ';
PROC SQL;
   CREATE TABLE plotdata AS
     SELECT INTCK('QTR', '01jan1994'D, monyr) AS visitnum
            ,product
            ,MEAN(predict) AS price
            ,STDERR(predict) AS price_se
    , \text{COUNT}(\star) AS count<br>FROM sashelp prdsal? (
            sashelp.prdsal2 (WHERE = (product IN ('BED', 'CHAIR') AND predict > 400))
     GROUP BY
             product
 ,visitnum
 ORDER BY
            product
            ,visitnum
   ;
```

```
QUIT;
```
The price standard errors are then applied to the mean prices, creating upper and lower error limits for use with the HILO graph symbols to be used later.

```
DATA plotdata2;
   SET plotdata;
   pricelimit = price+price_se;
   OUTPUT;
   pricelimit = price-price_se;
   OUTPUT;
RUN;
```
The annotation data for the additional legend is then calculated from the original plot data, so that the counts are aligned with the quarters on the axis, and positioned below the label of the horizontal axis.

```
DATA annodata;
   SET plotdata;
   BY product visitnum;
   LENGTH function color font $8
          text $30
          xsys ysys hsys position $1
\mathcal{L} RETAIN _row 0;
xsys = '2';ysys = '5';hsys = '4';
   IF FIRST.product THEN DO;
     row + 1;7^{\frac{25}{x}} move to the start of the row */
     function = 'MOVE';
    x = visitnum-1;
    y = 2 + r \cdot w * 4; OUTPUT;
     /* write the row label */
     function = 'LABEL';
    size = 1; text = product;
    color = 'Black'; position = '<';
     font = 'Arial';
     OUTPUT;
   END;
   /* reset the variables */
  size = \cdot;
  text = \cdot \cdot;
  color = ' 'position = ' ';
  font = ' ';
  /* move to below the corresponding tick mark */ function = 'MOVE';
   x = visitnum;
  y = 2 + row*4; OUTPUT;
  /* write the count */ function = 'LABEL';
  size = 1; text = COMPRESS(PUT(count,BEST.));
   color = 'BLACK';
   position = '+';
   font = 'Arial';
   OUTPUT;
RUN;
```
The graph will be written to a GIF file sized to fit on the landscape page. As the graph is made up of 2 superimposed plots, it is necessary to hard-code the axes, to make sure that they are aligned with each other. Also the height of the label on AXIS1 is set to 2.1, rather than 2, to display the text in a similar font to AXIS2 after rotation. The points for the mean prices are drawn first, and the error limits are drawn separately using HILO symbols with bars at the ends.

```
GOPTIONS RESET=ALL;
GOPTIONS DEVICE=GIF GSFMODE=REPLACE GSFNAME=grafout
         HSIZE=17 CM VSIZE=12.7 CM FTEXT="Arial";
FILENAME grafout "&dirout.\&pgm. bedchair.gif";
TITLE1 H=2 BOLD "Figure 1. Standard Error of Sales";
TITLE2 H=2 BOLD "Overall";
FOOTNOTE H=1.5 J=L BOLD "Program: &pgm..sas";
AXIS1 LABEL=(ANGLE=90 H=2.1 "Bed and Chair sales ($)")
       order=(900 to 1400 by 100) LENGTH=50 PCT ORIGIN=(,30 PCT);
AXIS2 LABEL=(H=2 "Quarter")
       ORDER=(3 TO 20) ORIGIN=(,30PCT);
AXIS3 LABEL=NONE MAJOR=NONE MINOR=NONE VALUE=NONE
       ORDER=(900 TO 1400 BY 100) LENGTH=50 PCT;
LEGEND1 POSITION=(TOP CENTER INSIDE) LABEL=NONE MODE=SHARE
        VALUE=(H=1.5) SHAPE=LINE(15);
```

```
SYMBOL1 C=BLACK I=JOIN L=1 V=CIRCLE W=2 H=2;
SYMBOL2 C=BLACK I=JOIN L=3 V=PLUS W=2 H=2;
SYMBOL3 C=BLACK I=HILOT W=1.5;
SYMBOL4 C=BLACK I=HILOT W=1.5;
PROC GPLOT DATA=plotdata2;
   PLOT price*visitnum=product / VAXIS=AXIS1 HAXIS=AXIS2 LEGEND=LEGEND1
ANNO=annodata;
   PLOT2 pricelimit*visitnum=product / VAXIS=AXIS3 LEGEND=LEGEND1;
RUN;
QUIT;
FILENAME grafout CLEAR;
```
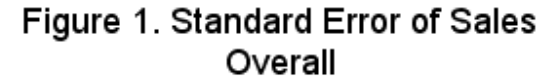

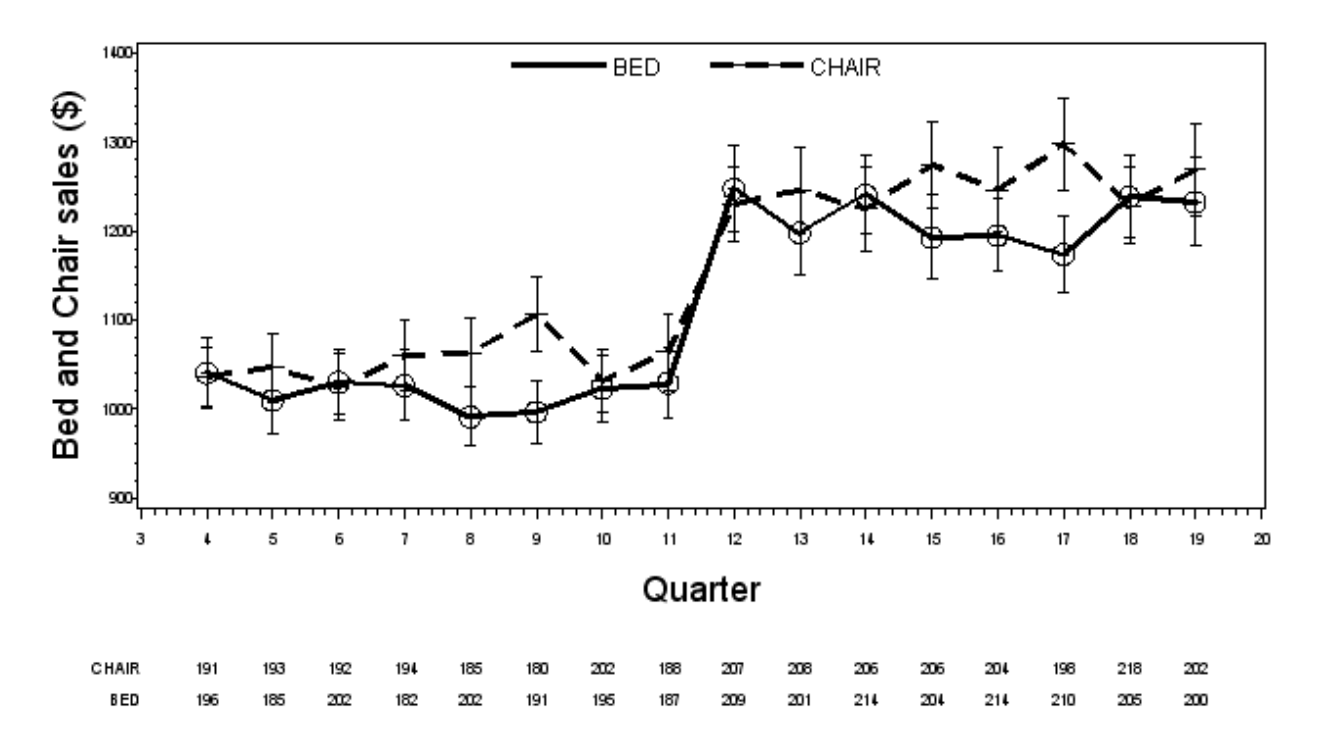

Program: v9\_gplot\_annotate.sas

### **GRAPH TEMPLATES IN SAS 9.1**

ODS Statistical Graphics templates are created using PROC TEMPLATE and stored, like ODS styles, in SAS Item Stores. By default they are searched for in SASUSER.TEMPLAT and then SASHELP.TMPLMST, but ODS PATH can be used to alter both where they are stored and where they are searched for. The SAS Item Stores themselves may not be compatible across platforms, but the code used to generate the templates can be run on any platform.

#### **TEMPLATES FOR EXPERIMENTAL ODS GRAPHICS**

The template includes 3 types of layouts that are nested inside each other:

- Gridded: to define the areas for the titles, the plots and the footnotes.
- Lattice: to define the 2 plot areas, one for the graph and the other for the additional legend.
- Overlay: to define the individual points, lines, error bars and legends.

```
ODS PATH work.mypath(UPDATE) sashelp.tmplmst(READ);
PROC TEMPLATE;
   DEFINE STATGRAPH Graphics.SECountPlot2;
     DYNAMIC _title _title2 _title3
footnote footnote2 footnote3
 _xvar _xlabel _ylabel _yintercepta _yinterceptb
```
RUN;

```
 _yvar1 _yupper1 _ylower1 _nvar1 _group
\mathcal{L} ; and \mathcal{L} is the set of \mathcal{L} LAYOUT GRIDDED;
            ENTRYTITLE _title;
ENTRYTITLE _title2;
ENTRYTITLE _title3;
           LAYOUT LATTICE / ROWWEIGHT=(.85 .15) HRANGE=UNIONALL;
                LAYOUT OVERLAY /
                         PADTOP=2 PCT
                         PADBOTTOM=2 PCT
                         XAXISOPTS=(LABEL=_xlabel)
                         YAXISOPTS=(LABEL=_ylabel)
                         BACKTRANSPARENCY=1
                         XOFFSETMIN=.05
                         XOFFSETMAX=.05
\mathcal{L} ; and \mathcal{L} is a set of \mathcal{L}SERIESPLOT X= xvar Y= yvar1 /
                                  MARKERSIZE=10 PX
                                   LINETHICKNESS=3 PX
                                  NAME='series'
                                   GROUP=_group
\mathcal{L} ; and the contract of \mathcal{L} SCATTER X=_xvar Y=_yvar1 /
                               YERRORUPPER=_yupper1
                              YERRORLOWER=_ylower1
                              MARKERSIZE=10<sup>-</sup>PX
                               GROUP=_group
\mathcal{L}^{\text{max}} is a set of the set of the set of the set of the set of the set of the set of the set of the set of the set of the set of the set of the set of the set of the set of the set of the set of the set of the set
                    IF (_yintercepta)
                        LINEPARM YINTERCEPT=_yintercepta SLOPE=0 / LINEPATTERN=DOT;
                    ENDIF;
                   IF ( yinterceptb)
                       LINEPARM YINTERCEPT= yinterceptb SLOPE=0 / LINEPATTERN=DOT;
                    ENDIF;
                    DISCRETELEGEND 'series' /
                                         ACROSS=4
                                         BORDER=FALSE
                                         VALIGN=TOP
\mathcal{L}^{\text{max}} and \mathcal{L}^{\text{max}} and \mathcal{L}^{\text{max}} and \mathcal{L}^{\text{max}} ENDLAYOUT; /* overlay */
                LAYOUT OVERLAY /
                         PADBOTTOM=2 PCT
                         BORDER=FALSE
                         BORDERCOLOR=WHITE
                         WALLTRANSPARENCY=1
                         XAXISOPTS=(DISPLAY=NONE)
                         X2AXISOPTS=(DISPLAY=NONE)
                         Y2AXISOPTS=(DISPLAY=NONE)
                         YAXISOPTS=(DISPLAY=(VALUES)) 
                         XOFFSETMIN=.05
                         XOFFSETMAX=.05
\mathcal{L} ; and \mathcal{L} is the set of \mathcal{L}SCATTERPLOT PLOT X= xvar Y= group /
                                    MARKERSYMBOL=CHARACTER
                                    MARKERCOLOR=BLACK
                                    MARKERSYMBOLGROUP=CHARACTER
                                    GROUP=_nvar1
\mathcal{L} ; and the contract of the contract of \mathcal{L} ENDLAYOUT; /* overlay */
           ENDLAYOUT; /* lattice */ ENTRYFOOTNOTE _footnote / HALIGN=LEFT;
 ENTRYFOOTNOTE _footnote2 / HALIGN=LEFT;
 ENTRYFOOTNOTE _footnote3 / HALIGN=LEFT;
         ENDLAYOUT; /* gridded */
    END;
```
## **PREPARING THE DATA**

ODS RTF CLOSE;

The data for the template requires the data points to be combined in each record with their lower and upper standard error limits.

```
%LET pgm=v9_ods_graphics;
%LET dirout=G:\output;
OPTIONS NODATE NONUMBER ORIENTATION=LANDSCAPE;
TITLE ' ';
PROC SQL;
   CREATE TABLE plotdata AS
     SELECT INTCK('QTR', '01jan1994'D, monyr) AS visitnum
            ,product
            ,MEAN(predict) AS price
            ,STDERR(predict) AS price_se
    , \text{COUNT}(\star) AS count<br>FROM sashelp prdsal? (
           sashelp.prdsal2 (WHERE = (product IN ('BED', 'CHAIR') AND predict > 400))
     GROUP BY
             product
             ,visitnum
     ORDER BY
             product
            ,visitnum
\cdotQUIT;
```
### **DRAWING A GRAPH WITH A DATA \_NULL\_ STEP**

The code below generates the following graph in an RTF document. This example demonstrates the ability of this template to draw and label 2 lines on a single graph:

```
ODS RTF FILE="&dirout.\&pgm._bedchair.rtf" STYLE=SERIFPRINTER;
ODS GRAPHICS ON;
DATA _ NULL ;
  LENGTH ccount $4;
   SET plotdata;
   BY visitnum;
  price upper = price+price se;
  \frac{1}{\text{price}} lower = price-price se;
  ccount = STRIP(PUT(count, 4.));
   FILE PRINT ODS=(TEMPLATE='Graphics.SECountPlot2'
                 DYNAMIC=(_title = "Figure 1. Standard Error of Sales"
 _title2 = "Overall"
 _footnote = "Program: &pgm..sas"
                         \bar{x}var = "visitnum"
                        xlabel = "Quarter"
                        [ylabel = "Bed and Chair sales ($)"yvar1 = "price"_yupper1 = "price upper"
                         _ylower1 = "price_lower"
 _nvar1 = "ccount"
 _group = "product"
 )
); \overline{\phantom{a}} PUT _ODS_; 
RUN;
ODS GRAPHICS OFF;
```
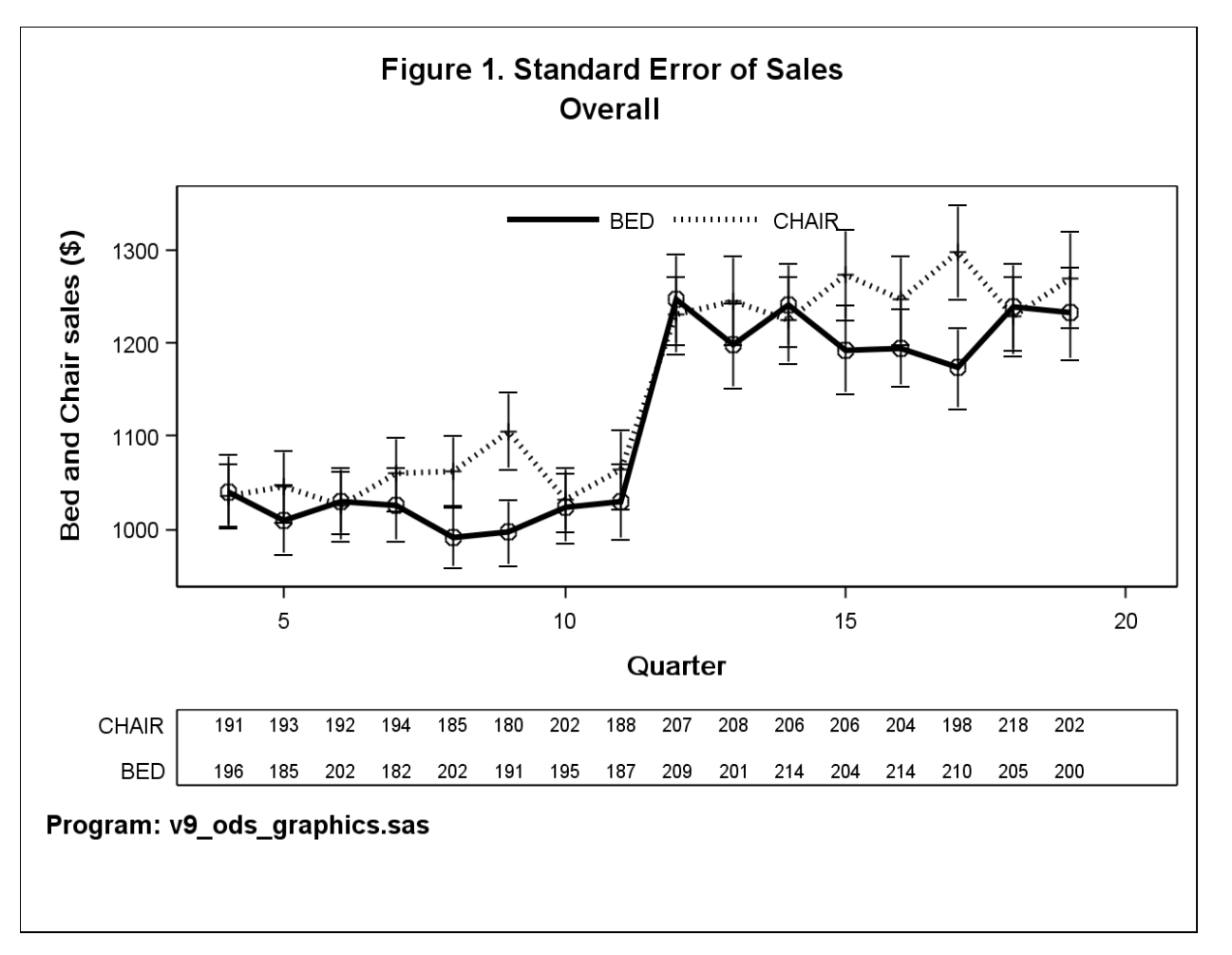

```
The second example uses the same template to generate a single line on a graph, but with the addition of reference
lines:
```

```
ODS RTF FILE="&dirout.\&pgm. chair.rtf" STYLE=SERIFPRINTER;
ODS GRAPHICS ON;
DATA NULL_;
  LENGTH ccount $4;
  SET plotdata (WHERE = (product = 'CHAIR'));
 price_upper = price+price_se;
 price_lower = price-price_se;
  CCOUNT = STRIP(PUT(count, \overline{4}.));
   FILE PRINT ODS=(TEMPLATE='Graphics.SECountPlot2'
                  DYNAMIC=( title = "Figure 2. Standard Error of Sales"
                          -title2 = "Overall".<br>footnote = "Program: &pgm..sas"
                            _xvar = "visitnum"
                           xlabel = "Quarter"
                           ylabel = "Chair sales ($)"
                           _yintercepta = 1300
                          yinterceptb = 1100yvar1 = "price" _yupper1 = "price_upper"
                           _ylower1 = "price_lower"<br>nvar1 = "ccount"
 _nvar1 = "ccount"
 _group = "product"
 )
); \overline{\phantom{a}}PUT ODS ;
RUN;
ODS GRAPHICS OFF;
ODS RTF CLOSE;
```
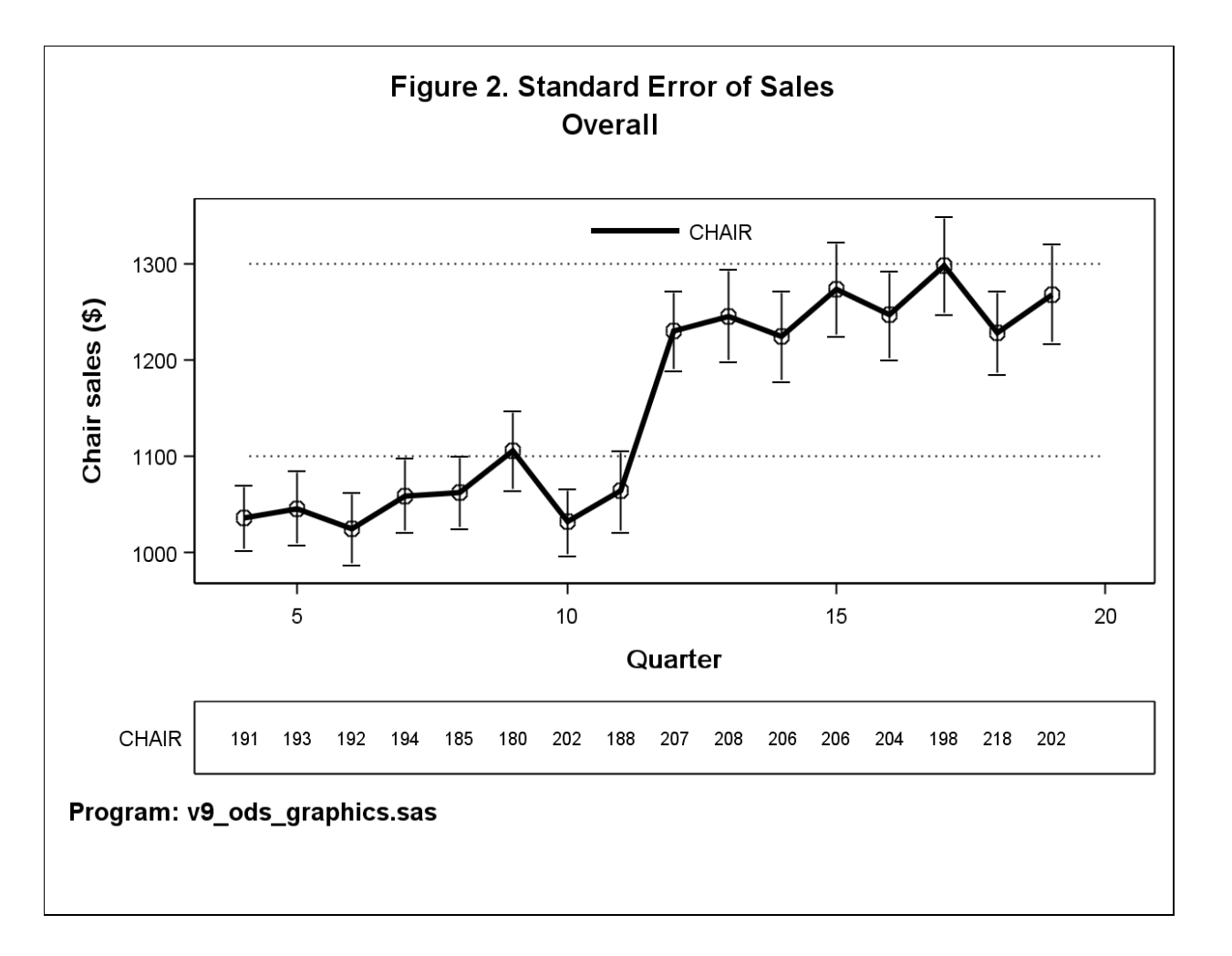

## **PROS AND CONS**

**PROS:**

- Templates allow standard graphs to be designed and then generated later.
- PROC TEMPLATE code is portable across all SAS 9.1 platforms.
- Although the PROC TEMPLATE code can be long, the code to generate the graph itself is no more complex than a macro call, and includes support for any available fonts.

**CONS:**

- ODS Statistical Graphics is experimental in SAS 9.1, may not behave exactly the same in SAS 9.2, and should not be used in production code.
- ODS Statistical Graphics does not require a SAS/GRAPH license under SAS 9.1, but will do so in SAS 9.2.
- In the code described here, there is no way to remove the frame around the graph and additional legend in SAS 9.1.

## **HOW WILL SAS 9.2 BE BETTER?**

- In similar code to that described above, there is a way to remove the frame around the graph and additional legend in SAS 9.2.
- Templates can be rendered in PROC SGRENDER with parameters, as an alternative to using DATA NULL\_steps.
- The Graphics Template Language (GTL) in SAS 9.2 is more compact, and more flexible. Note, therefore, the code used in this paper will not run under SAS 9.2 unaltered, as GTL will require a number of syntax changes, e.g. the BEGINGRAPH and ENDGRAPH construct is necessary in the template.

## **CONCLUSIONS**

Try out ODS Statistical Graphics in preparation for SAS 9.2, but don't use it in production code just yet!

### **ACKNOWLEDGMENTS**

Special thanks are given to Jeff Cartier and Sanjay Matange (SAS Institute) for their invaluable help in developing the code to generate the additional legend.

#### **REFERENCES**

● Using Just SAS 9.1 to Draw Trellis Graphs: Philip R Holland, PhUSE 2006, **www.hollandnumerics.com/SASPAPER.HTM**

### **CONTACT INFORMATION**

The author is a consultant for Holland Numerics Ltd and can be contacted at the following address:

Philip R Holland

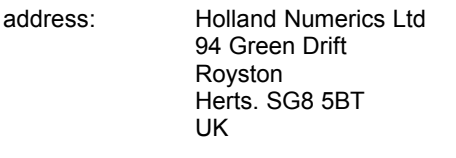

e-mail: **phil@hollandnumerics.com**

web: **www.hollandnumerics.com**

tel. (mobile): +44-(0)7714-279085

This paper and associated sample SAS code can be downloaded from the Holland Numerics Ltd web site at: **www.hollandnumerics.com/SASPAPER.HTM**

SAS and all other SAS Institute Inc. product or service names are registered trademarks or trademarks of SAS Institute Inc. in the USA and other countries. ® indicates USA registration.

Other brand and product names are trademarks of their respective companies.